# **Boletim Técnico**

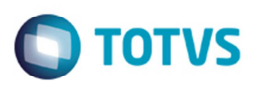

# **Cópia da Fatura de Frete**

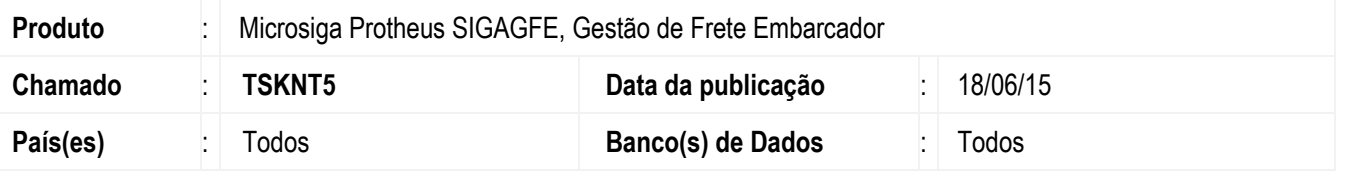

Implementada a melhoria na rotina de **Fatura de Frete** (**GFEA070**) para que ao copiar uma fatura já integrada com **Finanças**, a nova fatura seja salva com a situação de não atualizado.

Antes dessa alteração, ao realizar a copia de uma fatura que já tinha sigo integrada com o **Financeiro,** o status da integração permanecia como atualizado, e desta forma não permitia a continuidade do processo com esta fatura que foi copiada.

Para viabilizar essa melhoria, é necessário aplicar o pacote de atualizações (*Patch*) deste chamado.

#### **Procedimento para Implementação**

O sistema é atualizado logo depois da aplicação do pacote de atualizações (*Patch*) deste chamado.

## **Procedimento para Utilização**

- 1. Em **Gestão de Frete Embarcador** (**SIGAGFE**) acesse **Atualizações** > **Movimentação** > **Doc Frete/ Faturas** > **Fatura de Frete**.
- 2. Selecione uma fatura que já esteja integrada com **Finanças**.
- 3. Em **Ações Relacionadas**, clique em **Copiar**.
- 4. Consulte a nova fatura, será possível notar que o conteúdo da **Situação Financeiro** está como "Não Enviado", assim como os dados de aprovação e integração.

## **Informações Técnicas**

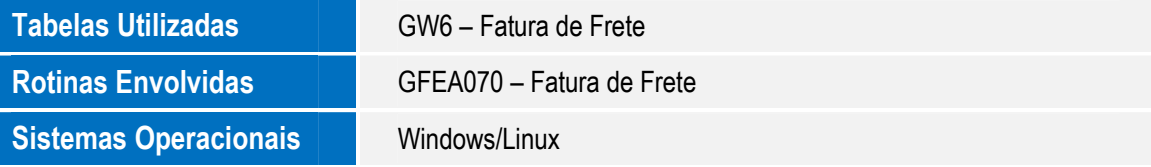

 $\odot$